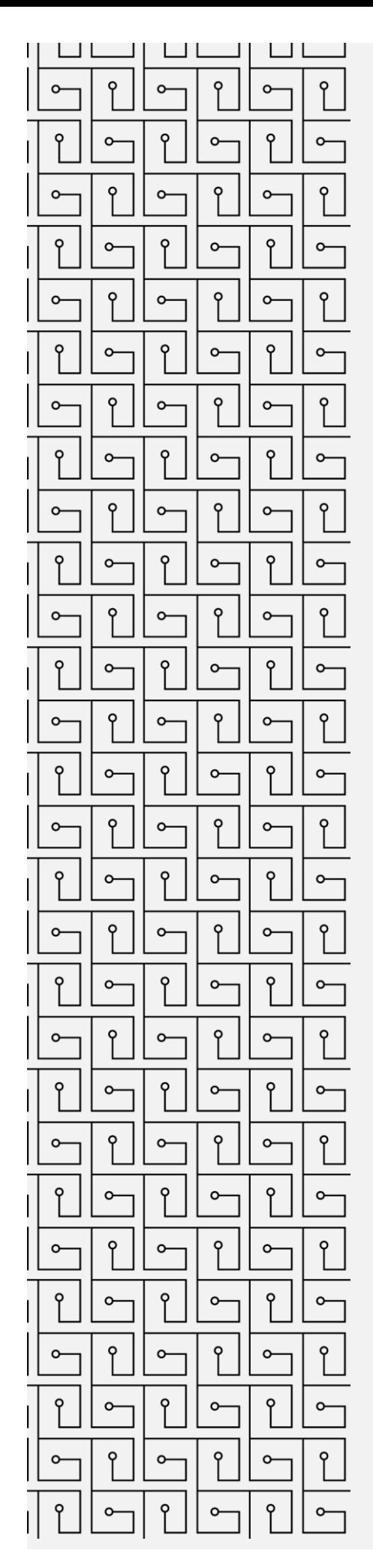

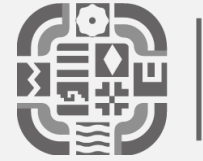

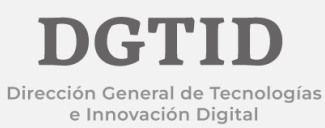

## **MANUAL DE INSTALACIÓN Y CONFIGURACIÓN VPN**

1.- Descargar la versión más actualizada de VPN Forticlient buscándolo en su navegador o ingresando al siguiente link:

<https://www.fortinet.com/lat/support/product-downloads> **VPN FortiClient** La versión de solo VPN de FortiClient ofrece VPN SSL e IPSecVPN, pero no incluye ningún soporte. Descargue el mejor software VPN para varios dispositivos. **TEN Acceso remoto** 可 Descargar VPN para Descargar VPN para Descargar VPN para Linux SSL VPN con MFA Windows  $MaccOS$ / IPsec VPN con MFA **DESCARGAR .rpm DESCARGAR DESCARGAR**  $\mathcal{L}$ Descargar VPN para Linux Descargar VPN para iOS Descargar VPN para Android DESCARGAR.deb **DESCARGAR DESCARGAR** 

\*Seleccionar la versión del VPN FortiClient que sea adecuada para el equipo donde se va a ejecutar.

2.- Una vez descargado procedemos a instalarlo.

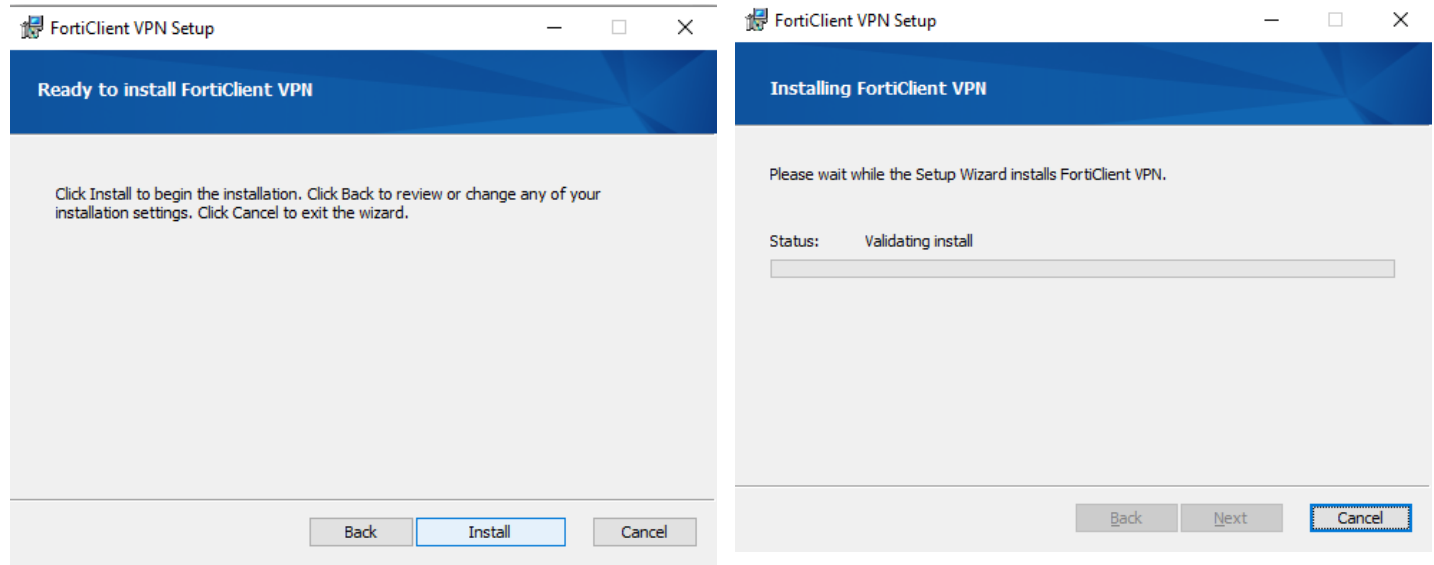

Terminamos el proceso de instalación dejando por default todas las opciones que muestra el instalador.

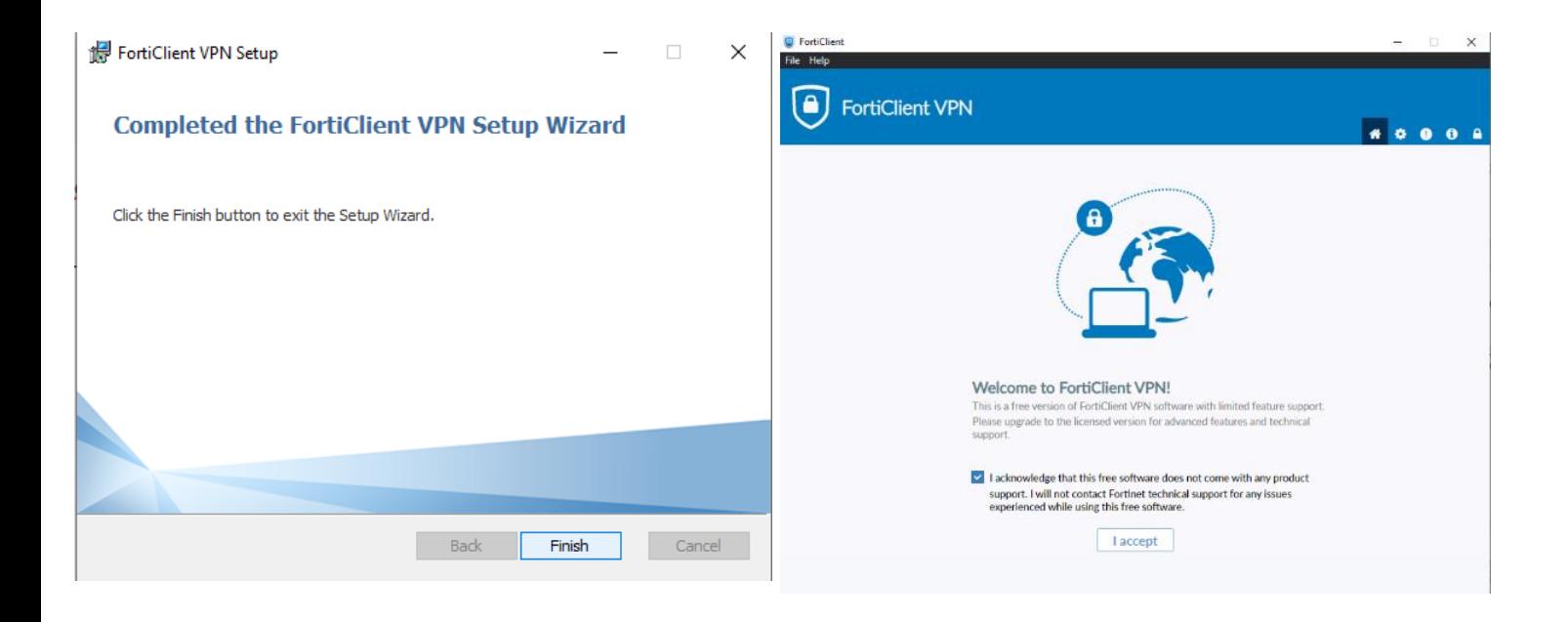

3.- Buscamos y ejecutamos el programa Forticlient VPN que instalamos, una vez abierto el programa seleccionamos Remote Access y después seleccionamos la opción para configurar la VPN.

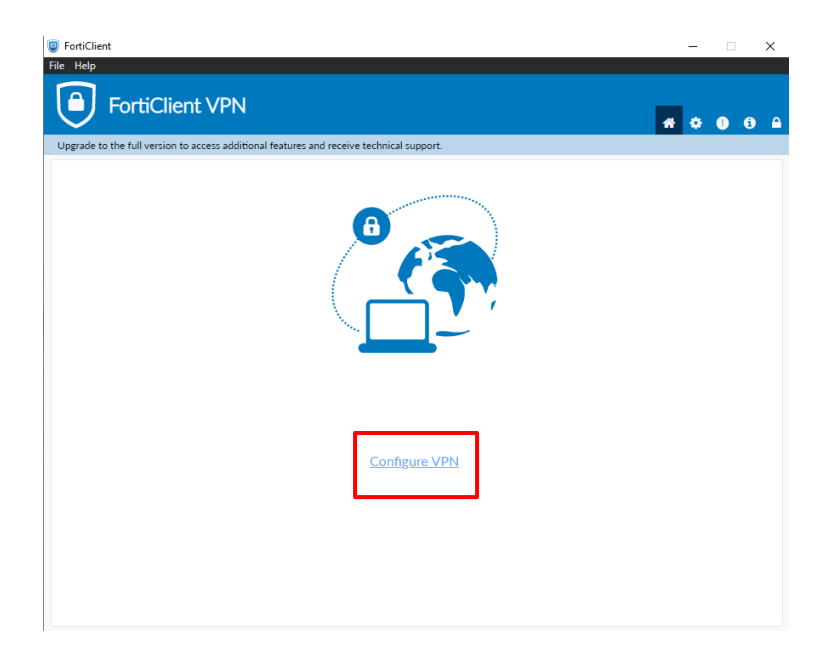

4.- Procedemos a la configuración de la VPN.

Debemos elegir la opción **IPsec VPN** y rellenar los campos del formulario.

**Connection Name (Nombre de conexión):** En este campo va el nombre que quiera otorgarle a su conexión de VPN.

**Description (Descripción):** En este campo puedes dar una pequeña descripción de la conexión de su VPN.

**Remote Gateway (Gateway remoto):** Este campo es muy importante ya que es a donde se conectará la VPN, el cual es: **vpn-ca.oaxaca.gob.mx**

**Authentication Method (Clave pre compartida):** Debe ingresar la siguiente contraseña: **G0bO4x\_iMM943**

**Autenticación (XAuth):** Este campo lo dejamos como viene por defecto y guardamos la configuración.

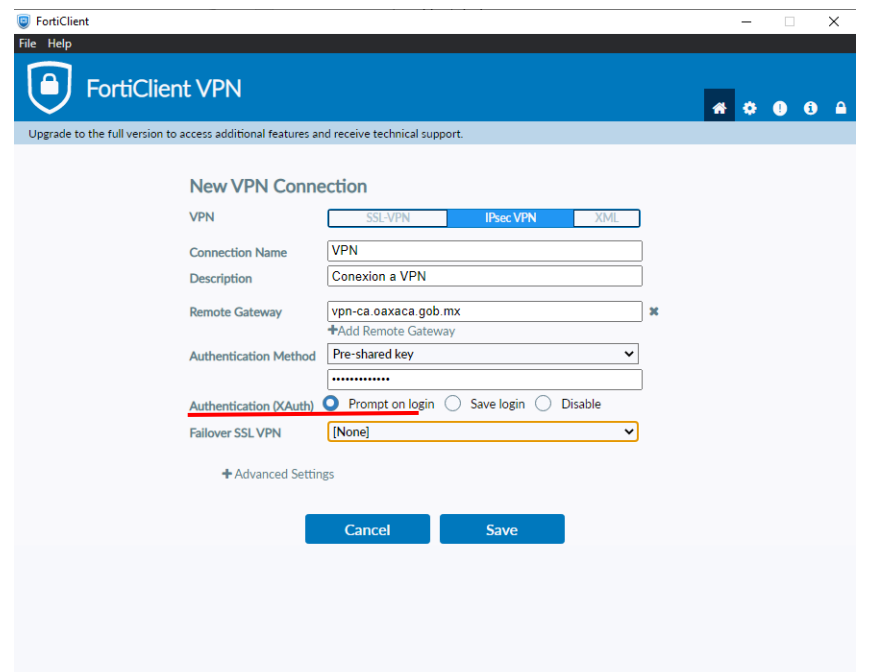

5.- Una vez concluida las configuraciones el programa mostrara la ventana inicial para la conexión en la cual aparece la conexión que creamos (1) y los campos para ingresar el usuario (2) y contraseña (3) que se le proporciono al usuario.

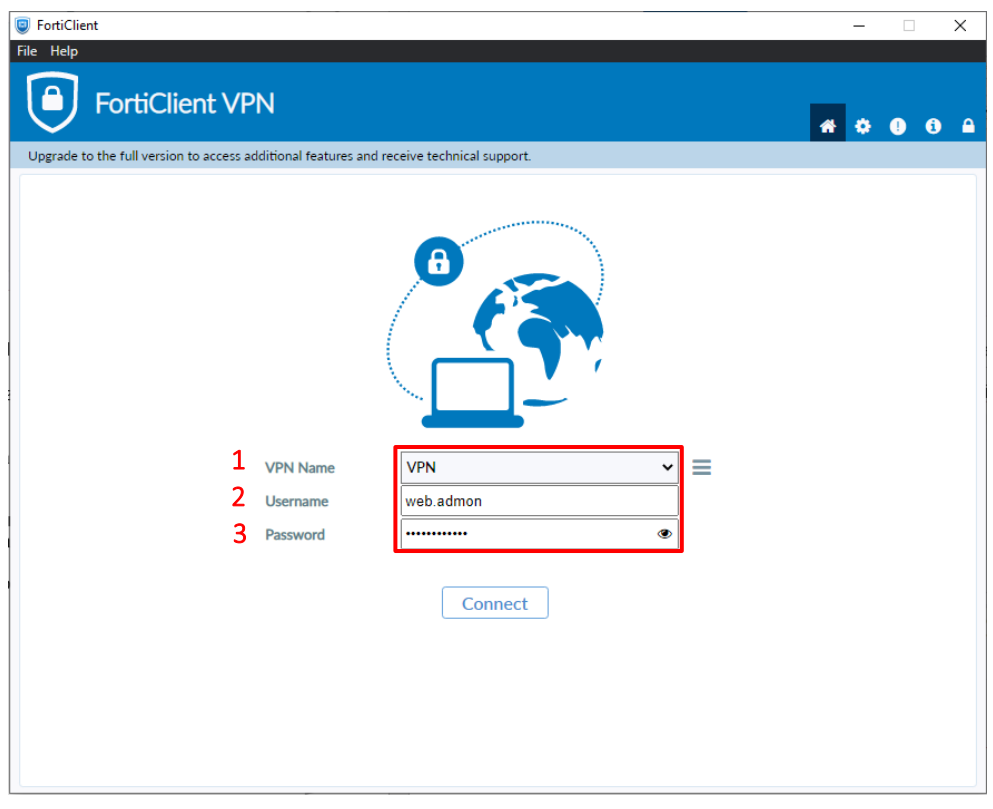